# Unix Basics

### Unix Accounts

- One must have an "account" to use a Unix computer.
	- – $-$  To share resources, need to tell users apart.
- Username (public) and password (private).
- You can only access the resources that are specified by your account information.
	- Accounts track, control, and limit user activity.
- There is at least one super user account in a system usually named "root", who has absolute power over the system. (On Microsoft Windows NT/2000/XP, this account is usually named "administrator".)

#### Login to Your Account

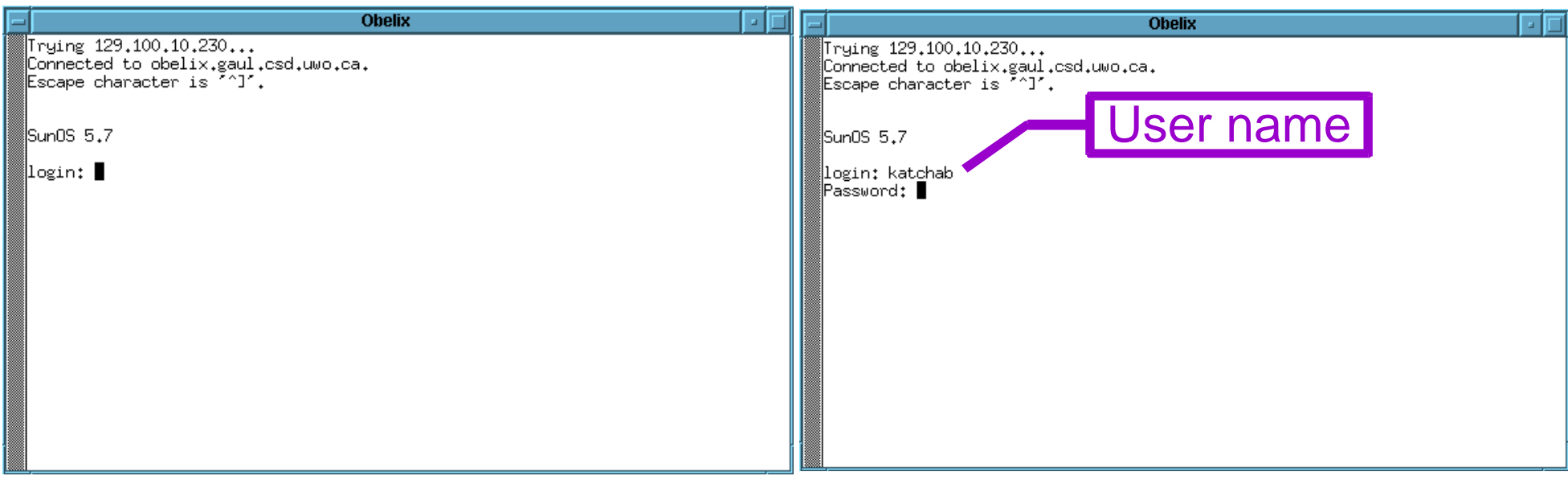

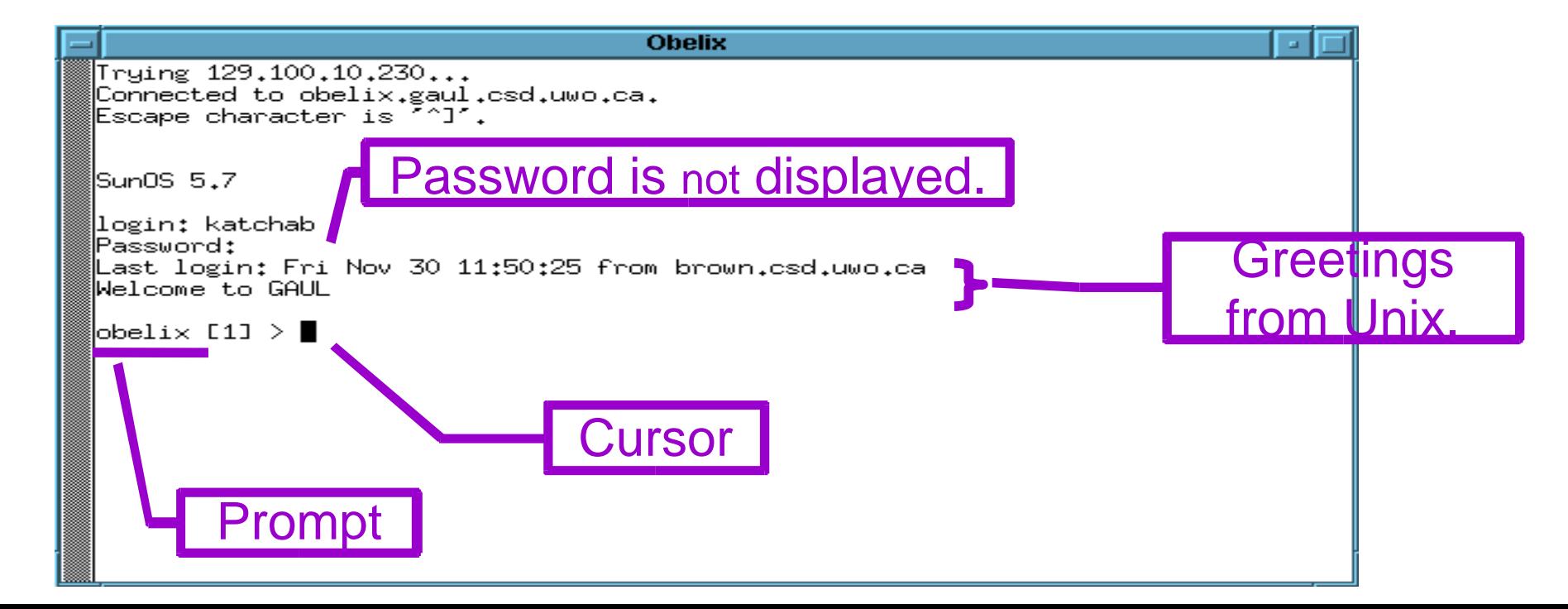

## After Login

Change password immediately after you login for the first time!

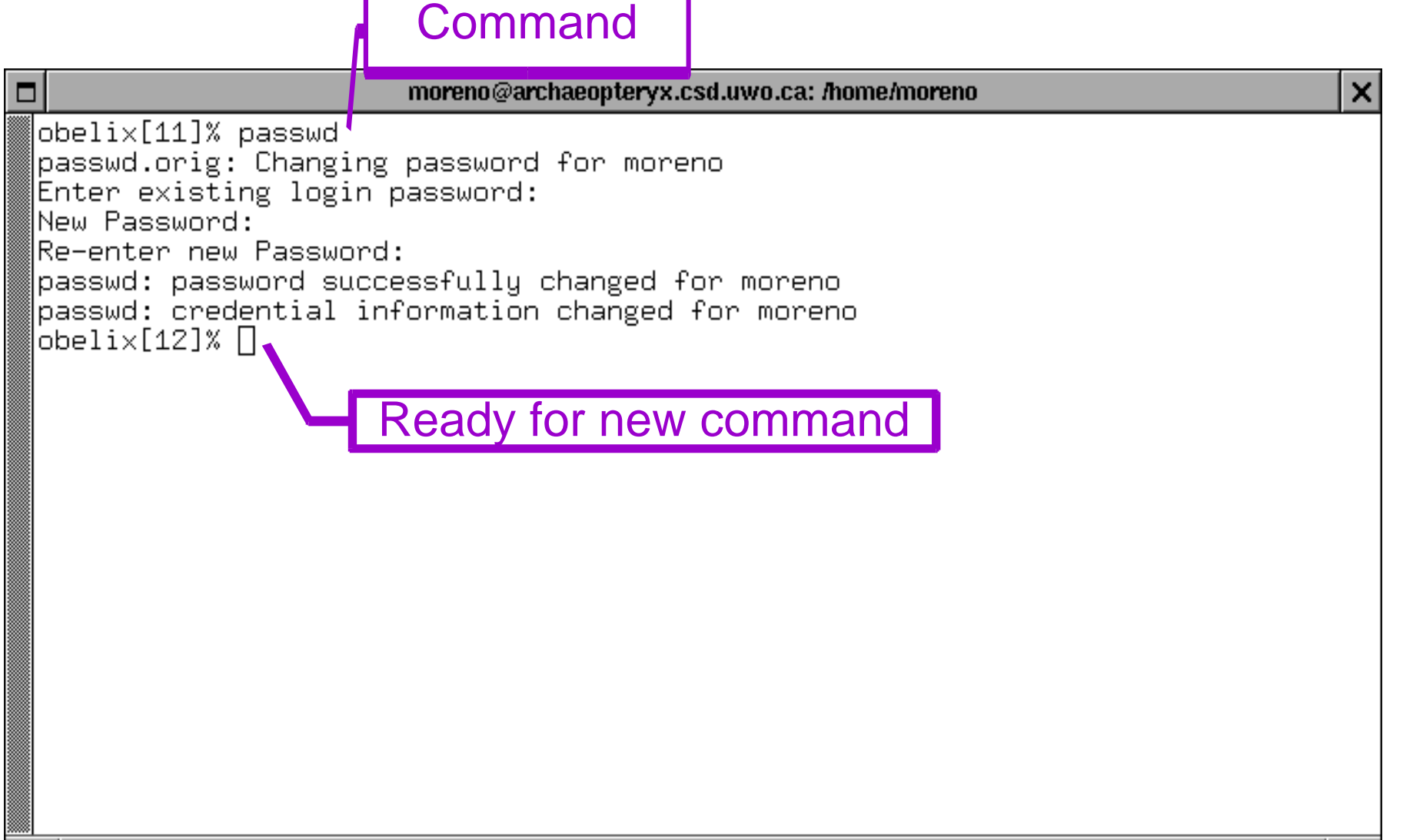

## Login to Your Account from Home

- ◆ Most Unix computers support remote login.
	- –Unless it is deliberately turned off.
	- –ssh or telnet protocol.
- ◆ You need
	- –Internet access
	- –A ssh or telnet client program.
		- $\triangle$ **ssh, slogin, telnet (unix, linux,** windows)
		- **☆ putty (windows)**

### To Make a Good Password

- A good password
	- $-$  Easily remembered by YOU
	- Difficult to be guessed by others
- ◆ Tricks to make a good password
	- Pick letters from a sentence

❖I love Unix loenx

 Pick letters, numbers, and symbols that sound, look like, or replace a phrase

**☆I hate carrots! →ih8^s!** 

- A bad password not only harms you
	- Attacks are much easier with a compromised account on a computer

#### E-mail

mutt and pine are Unix utilities to read and send e-mail:

obelix > mutt or obelix > pine

- Forward email to another account of yours: –echo youraccount@yahoo.com >> .forward
- ◆ Cancel the forwarding: – rm .forward

#### Log out

When you're done, don't forget to logout!!!!!!!

obelix > exit

obelix > logout

• who: Who are using the system. obelix > whomoreno pts/1 Sep 7 14:08 li96 pts/2 Sep 7 14:29

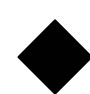

who am i: Who am I.

obelix > who am i moreno pts/1 Sep 7 14:08

 $\blacklozenge$  Is: List the files under current directory

obelix > lsreadme cs211.2.ppt cs211.ppt.gz notes.zip cs211.1.ppt cs211.3.ppt make/ shell/

• cat: Display the content of a file

obelix > cat readmeUnix is easy! obelix >

Ctrl-c: (press <Control> and c at the same time) Interrupt the current task.

obelix > cat

 $\Lambda_{\rm C}$ 

obelix >

- obelix > netscape obelix > firefox• netscape or firefox: surf the net.
- Iynx: surf the net.

obelix > lynx www.google.ca

#### man: See the manual page of a command.

```
obelix > man catReformatting page. Wait... Done
User Commands cat(1)
NAME cat - concatenate and display files
SYNOPSIS cat [-nbsuvet] [ file ... ]
DESCRIPTION
  cat reads each file in sequence and writes it on the stan-
  dard output. Thus: 
  example% cat file
  prints file on your terminal, and:
  example% cat file1 file2 >file3
  concatenates file1 and file2, and writes the results in file3. ....
```
#### xman: Graphical, X-Windows version

#### Exercise 1

telnet or ssh to your gaul account

- $-$  telnet gaul.csd.uwo.ca
- user name: the same as your email account @uwo.ca
- $-$  initial password: your student id (with or without the  $\overline{ }$ leading zeros)
- If you have no gaul account
	- The system group is waiting for the add/drop list of the course
	- $-$  Keep on trying everyday  $\odot$

#### Exercise 2

#### • Try the Following Commands with man –cd: change directory to ..

- –more: show the content of a file in pages.
- $-cp$ : copy a file from  $\ldots$  to  $\ldots$
- –rm: remove a file.
- –mkdir: make a directory.
- –rmdir: remove a directory.
- –mv: move a file or directory to..
- For now, do not remove or overwrite the files that are not created by yourself.

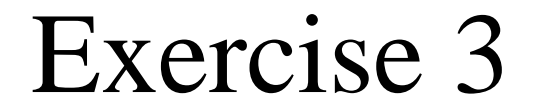

# Logout